# User Interface Commands

This chapter describes the commands used to enter and exit the various Internetwork Operating System (IOS) configuration command modes. It provides a description of the **help** command and help features, lists the command editing keys and functions, and details the command history feature.

You can abbreviate the syntax of IOS configuration commands. The router recognizes a command when you enter enough characters of the command to uniquely identifyit.

For user interface task information and examples, see the "Understanding the User Interface" chapter of the *Router Products Configuration Guide*.

# <span id="page-1-0"></span>**disable**

To exit privileged EXEC mode and return to user EXEC mode, enter the **disable** EXEC command. **disable** [*level*]

#### Syntax Description

*level* Privilege level to exit to.

**Note** The **disable** command is associated with privilege level 0. If you configure AAA authorization for a privilege level greater than 0, this command will not be included in the command set for that privilege level.

#### Command Mode EXEC

#### Example

In the following example, entering the **disable** command causes the system to exit privileged EXEC mode and return to user EXEC mode as indicated by the angle bracket (>):

Router# **disable** Router>

Related Command **[enable](#page-5-0)**

# **editing**

To enable enhanced editing mode for a particular line, use the **editing** line configuration command. To disable the enhanced editing mode, use the **no** form of this command.

**editing no editing**

#### Syntax Description

This command has no arguments or keywords.

### **Default**

Enabled

#### Command Mode

Line configuration

#### Usage Guidelines

[Table 2-1](#page-2-0) provides a description of the keys used to enter and edit commands. Ctrl indicates the Control key. It must be pressed simultaneously with its associated letter key. Esc indicates the Escape key. It must be pressed first, followed by its associated letter key. Keys are *not* case sensitive.

<span id="page-2-0"></span>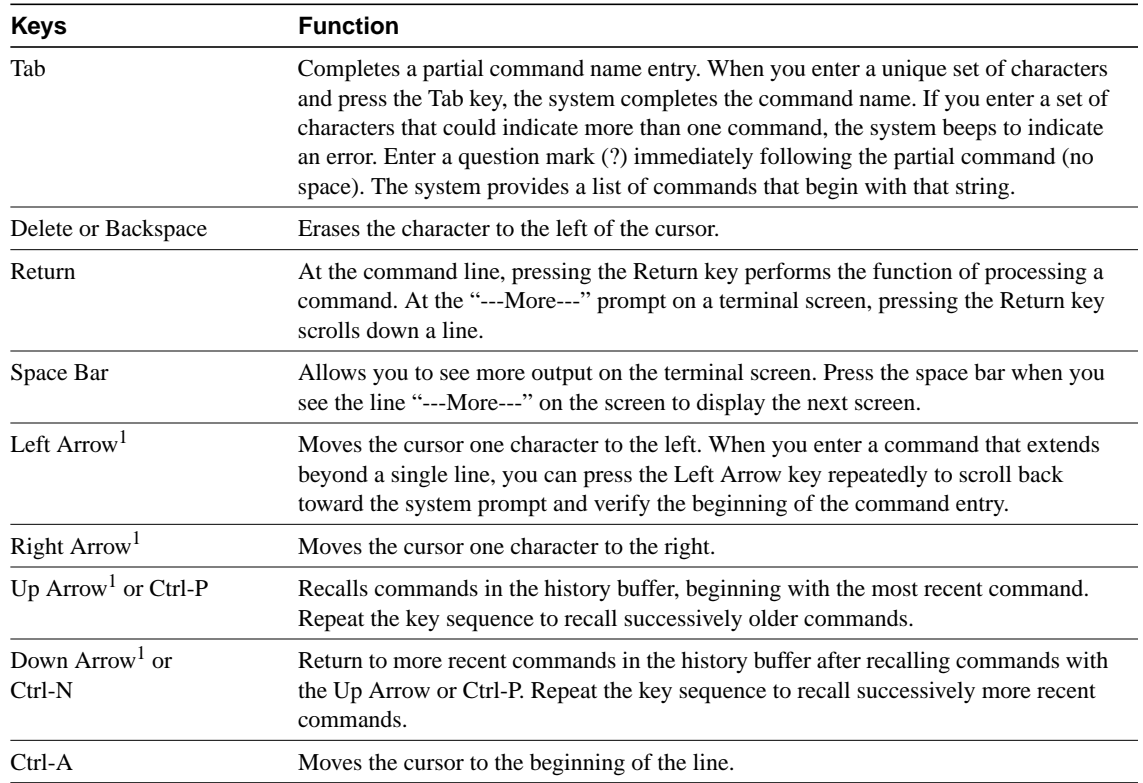

#### **Table 2-1 Editing Keys and Functions for Software Release 9.21 and Later**

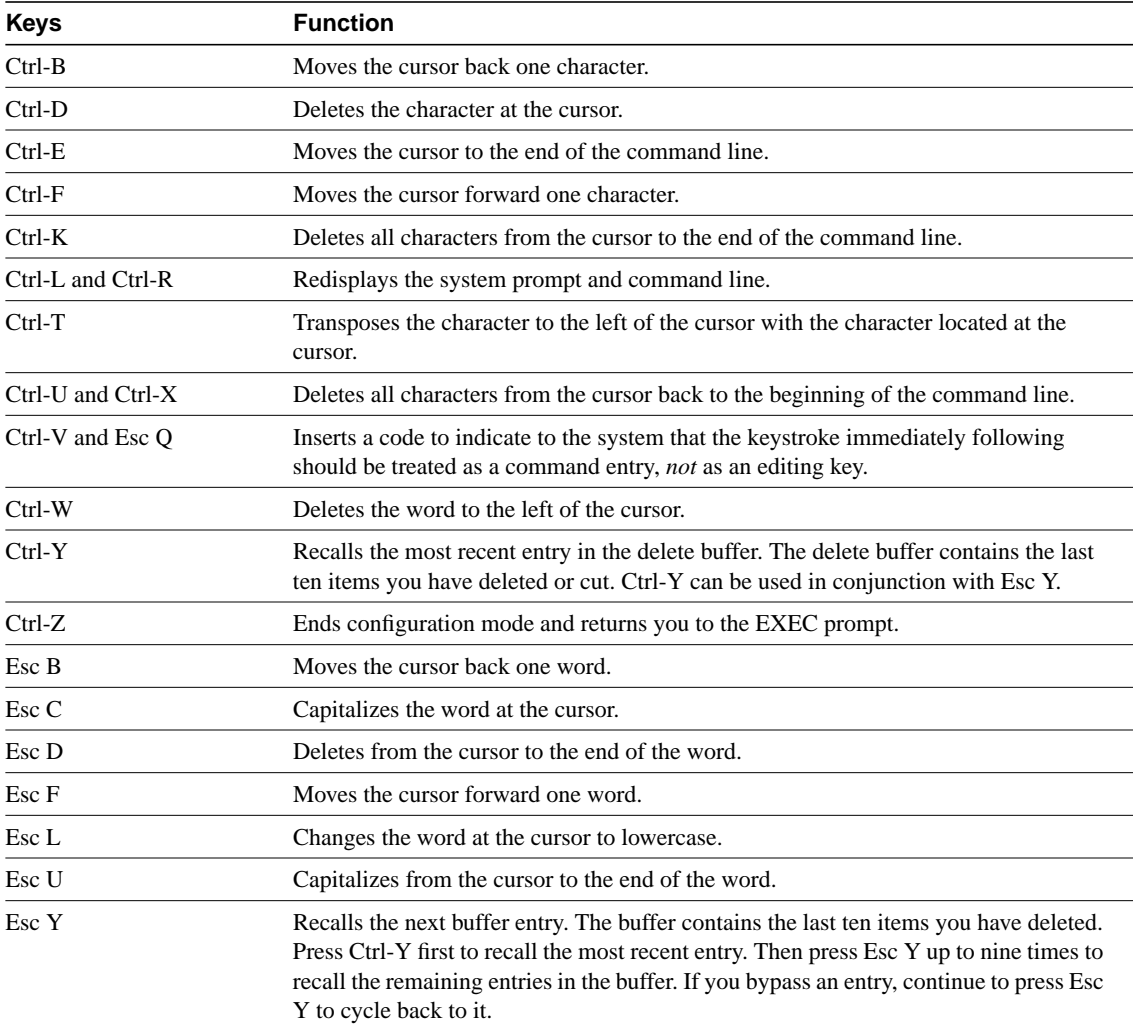

1. The arrow keys function only with ANSI-compatible terminals.

[Table 2-2](#page-3-0) lists the editing keys and functions of the earlier software release.

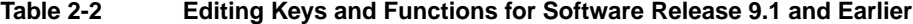

<span id="page-3-0"></span>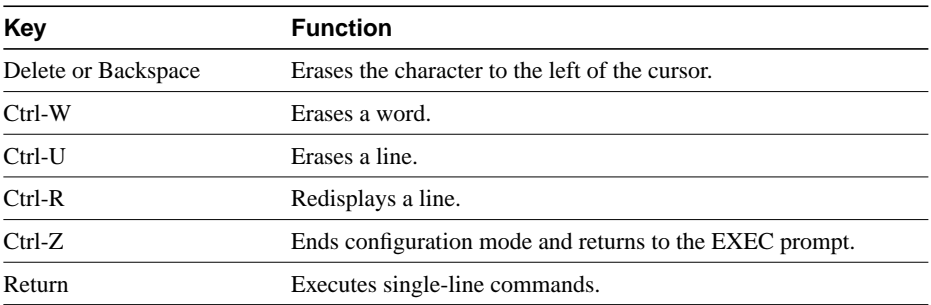

#### Example

In the following example, enhanced editing mode is disabled on virtual terminal line 3:

line vty 3 no editing

#### Related Command

Two daggers (††) indicate that the command is documented in the *Cisco Access Connection Guide*.

**terminal editing**††

# <span id="page-5-0"></span>**enable**

To enter privileged EXEC mode, use the **enable** EXEC command.

**enable** [*level*]

#### Syntax Description

*level* (Optional) Privilege level to log into on the router.

**Note** The **enable** command is associated with privilege level 0. If you configure AAA authorization for a privilege level greater than 0, this command will not be included in the command set for that privilege level.

Command Mode EXEC

#### Usage Guidelines

Because many of the privileged commands set operating parameters, privileged access should be password-protected to prevent unauthorized use. If the system administrator has set a password with the **enable password** global configuration command, you are prompted to enter it before being allowed access to privileged EXEC mode. The password is case sensitive.

#### Example

In the following example, the user enters the **enable** command and is prompted to enter a password. The password is not displayed on the screen. After entering the password, the system enters privileged command mode as indicated by the pound sign (#).

```
Router> enable
Password:
Router#
```
#### Related Commands

A dagger (†) indicates that the command is documented in another chapter.

**[disable](#page-1-0) enable password**†

# **end**

To exit configuration mode, use the **end** global configuration command.

**end**

#### Syntax Description

This command has no arguments or keywords.

#### Command Mode

Global configuration

#### Usage Guidelines

You can also press Ctrl-Z to exit configuration mode.

#### Example

In the following example, the router name is changed to *george* using the **hostname** global configuration command. Entering the **end** command causes the system to exit configuration mode and return to EXEC mode.

```
Router(config)# hostname alibaba
george(config)# end
george#
```
### **exit**

To exit any command mode or close an active terminal session and terminate the EXEC, use the **exit** command at the system prompt.

**exit**

#### Syntax Description

This command has no arguments or keywords.

#### Command Mode

Available in all command modes

#### Usage Guidelines

When you enter the **exit** command at the EXEC levels, the EXEC mode is ended. Use the **exit** command at the configuration level to return to privileged EXEC mode. Use the **exit** command in interface, line, router, ipx-router, and route-map command modes to return to global configuration mode. Use the **exit** command in subinterface configuration mode to return to interface configuration mode. You can also press Ctrl-Z from any configuration mode to return to privileged EXEC mode.

**Note** The **exit** command is associated with privilege level 0. If you configure AAA authorization for a privilege level greater than 0, this command will not be included in the command set for that privilege level.

#### Examples

In the following example, the user exits subinterface configuration mode to return to interface configuration mode:

```
Router(config-subif)# exit
Router(config-if)#
```
The following example shows how to exit an active session.

Router> **exit**

#### Related Commands

Two daggers (††) indicate that the command is documented in the *Cisco Access Connection Guide*.

**disconnect**†† **logout**††

# <span id="page-8-0"></span>**full-help**

To get help for the full set of user-level commands, use the **full-help** command.

**full-help**

#### Syntax Description

This command has no arguments or keywords.

**Default** Disabled

#### Command Mode

Available in all command modes.

#### Usage Guidelines

The **full-help** command enables (or disables) an unprivileged user to see all of the help messages available. It is used with the **show ?** command.

#### Example

The following example is output for **show ?** with **full-help** disabled:

```
Router> show ?
```

```
clock Display the system clock
history Display the session command history
hosts IP domain-name, lookup style, nameservers, and host table
sessionsInformation about Telnet connections
terminal Display terminal configuration parameters
users Display information about terminal lines
version System hardware and software status
```
#### Related Commands

Two daggers (††) indicate that the command is documented in the *Cisco Access Connection Guide*.

**[help](#page-9-0) terminal full-help**††

## <span id="page-9-0"></span>**help**

To display a brief description of the help system, enter the **help** command.

**help**

#### Syntax Description

This command has no arguments or keywords.

#### Command Mode

Available in all command modes

#### Usage Guidelines

The **help** command provides a brief description of the context-sensitive help system.

- To list all commands available for a particular command mode, enter a question mark (?) at the **system prompt.**
- To obtain a list of commands that begin with a particular character string, enter the abbreviated command entry immediately followed by a question mark (?). This form of help is called word help, because it lists only the keywords or arguments that begin with the abbreviation you entered.
- To list a command's associated keywords or arguments, enter **a question mar**k (?) in pla**ce of a keyword or argument on the command line.** This form of help is called command syntax help, because it lists the keywords or arguments that apply based on the command, keywords, and arguments you have already entered.

**Note** The **help** command is associated with privilege level 0. If you configure AAA authorization for a privilege level greater than 0, this command will not be included in the command set for that privilege level.

#### Examples

Enter the **help** command for a brief description of the help system:

```
Router# help
Help may be requested at any point in a command by entering
a question mark '?'. If nothing matches, the help list will
be empty and you must backup until entering a '?' shows the
available options.
Two styles of help are provided:
1. Full help is available when you are ready to enter a
    command argument (e.g. 'show ?') and describes each possible
    argument.
2. Partial help is provided when an abbreviated argument is entered
    and you want to know what arguments match the input
    (e.g. 'show pr?'.)
```
The following example shows how to use word help to display all the privileged EXEC commands that begin with the letters "co":

Router# **co?** configure connect copy The following example shows how to use command syntax help to display the next argument of a partially complete **access-list** command. One option is to add a wildcard mask. The <cr> symbol indicates that the other option is to press Return to execute the command.

```
Router(config)# access-list 99 deny 131.108.134.234 ?
  A.B.C.D Mask of bits to ignore
<cr>
```
#### Related Commands

Two daggers (††) indicate that the command is documented in the *Cisco Access Connection Guide*.

**[full-help](#page-8-0) terminal full-help** ††

# <span id="page-11-1"></span>**history**

To enable the command history function, or to change the command history buffer size for a particular line, use the **history** line configuration command. To disable the command history feature, use the **no** form of this command.

**history** [**size** *number-of-lines*] **no history** [**size** *number-of-lines*]

#### Syntax Description

**size** *number-of-lines* (Optional) Specifies the number of command lines that the system will record in its history buffer. The range is 0 to 256.

#### **Default**

10 lines

#### Command Mode

Line configuration

#### Usage Guidelines

The **history** command without the **size** keyword and the *number-of-lines* argument enables the history function with the last buffer size specified or with the default of 10 lines, if there was not a prior setting.

The **no history** command without the **size** keyword and the *number-of lines* argument disables the history feature but remembers the buffer size if it was something other than the default. The **no history size** command resets the buffer size to 10.

The command history feature provides a record of EXEC commands you have entered. This feature is particularly useful for recalling long or complex commands or entries, including access lists.

[Table 2-3](#page-11-0) lists the keys and functions you can use to recall commands from the command history buffer.

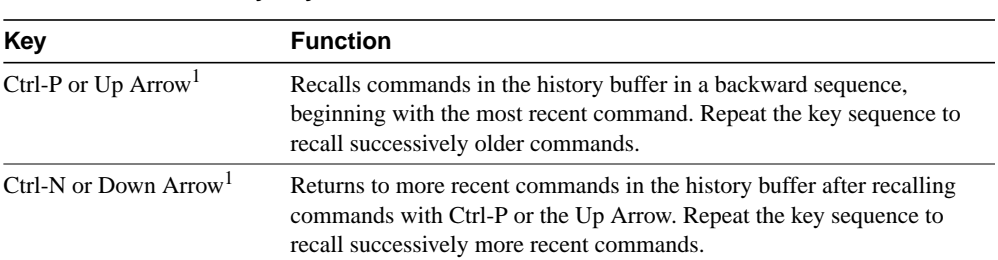

#### <span id="page-11-0"></span>**Table 2-3 History Keys**

1. The arrow keys function only with ANSI-compatible terminals such as VT100s.

#### Example

In the following example, virtual terminal line 4 is configured with a history buffer size of 35 lines:

line vty 4 history size 35

#### Related Commands

Two daggers (††) indicate that the command is documented in the *Cisco Access Connection Guide*.

**[show history](#page-13-0) terminal history size**††

# <span id="page-13-0"></span>**show history**

To list the commands you have entered in the current EXEC session, use the **show history** EXEC command.

#### **show history**

#### Syntax Description

This command has no arguments or keywords.

#### Command Mode

EXEC

#### Usage Guidelines

The command history feature provides a record of EXEC commands you have entered. The number of commands the history buffer will record is determined by the **history size** line configuration command or the **terminal history size** EXEC command.

[Table 2-4](#page-13-1) lists the keys and functions you can use to recall commands from the command history buffer.

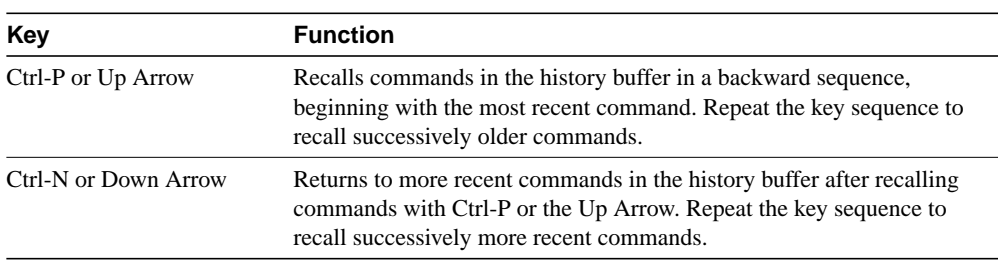

#### <span id="page-13-1"></span>**Table 2-4 History Keys**

#### Sample Display

The following is sample output from the **show history** command, which lists the commands the user has entered in EXEC mode for this session:

```
Router# show history
help
   where
   show hosts
   show history
Router#
```
#### Related Commands

Two daggers (††) indicates that the command is documented in the *Cisco Access Connection Guide*.

**[history](#page-11-1) size terminal history size** ††